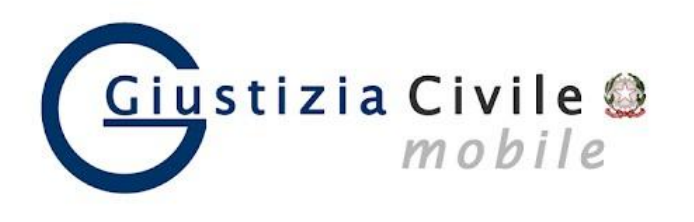

## **GIUSTIZIA CIVILE MOBILE CONTROLLO STATO DEL FASCICOLO**

L'app Giustizia Civile Mobile consente anche ai privati di consultare in forma anonima direttamente dal proprio smartphone o tablet, senza dover andare in cancelleria, lo stato del procedimenti civili in corso presso gli Uffici Giudiziari civili (Corte d'Appello, Tribunale Ordinario, Tribunale per i Minorenni e Giudice di Pace.)

ISTRUZIONI:

- 1) Installare l'app **Giustizia Civile** può essere scaricata gratuitamente da **App Store** (per dispositivi Apple), da **Microsoft Store** (per dispositivi Windows) e da **Play store** (per dispositivi Android).
- 2) Selezionare la città: **RIMINI**
- 3) Selezionare: **TRIBUNALE ORDINARIO DI RIMINI**
- 4) Scegliere il registro: **VOLONTARIA GIURISDIZIONE**
- 5) Inserire il numero di **RG** e **ANNO**, poi avviare la ricerca.

In tal modo si può verificare lo stato di lavorazione del fascicolo in tempo reale (ad esempio: la fissazione della data d'udienza, l'assegnazione al giudice, l'emissione di provvedimenti richiesti al Giudice, l'approvazione di rendiconti, il ritorno degli atti dall'Agenzia delle Entrate,…)